Register your product and get support at www.philips.com/dictation

## POCKET MEMO

DPM6000

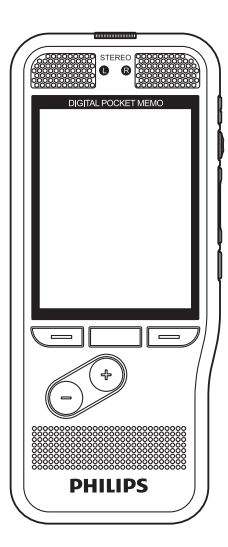

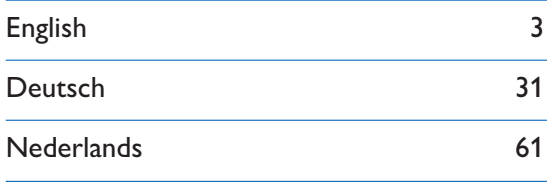

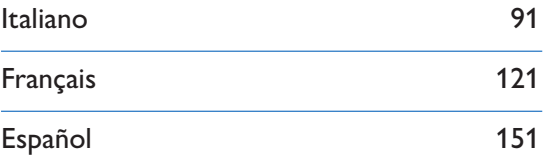

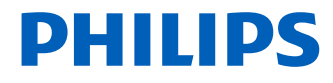

# Inhoudsopgave

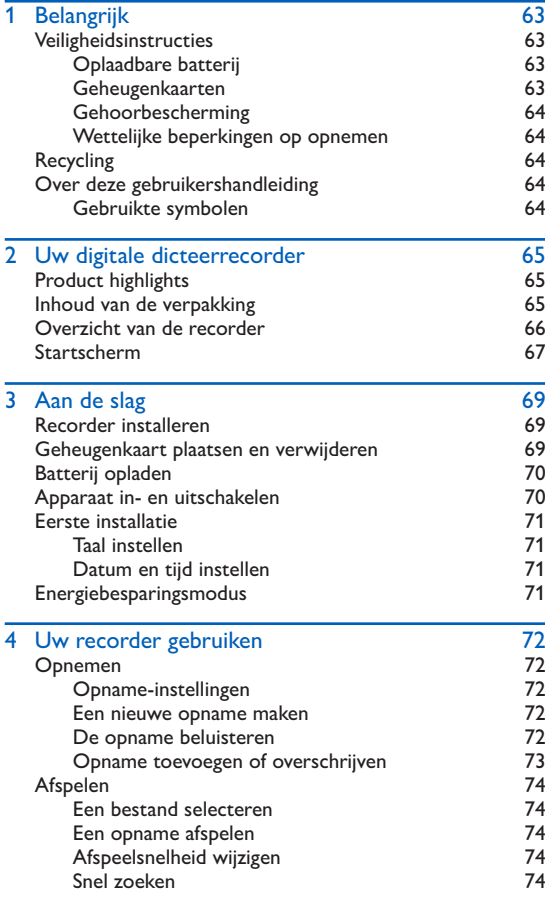

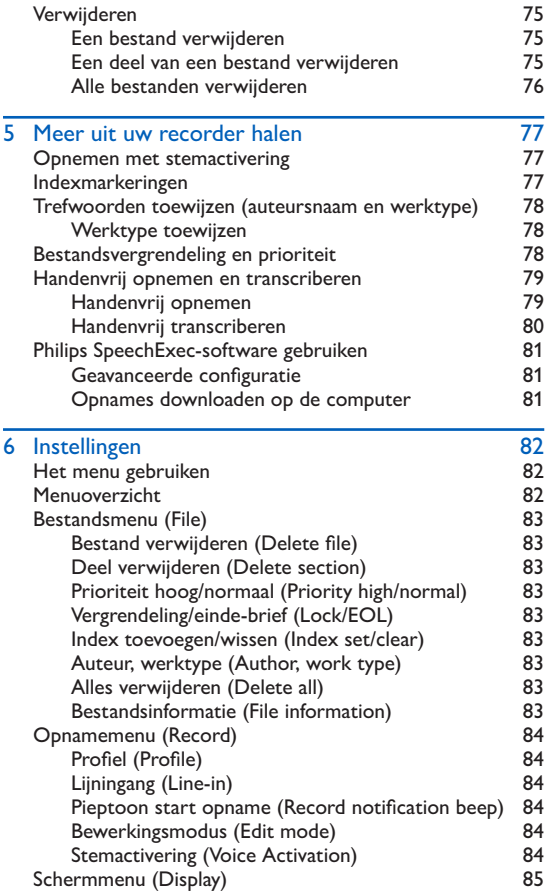

Nederlands Nederlands

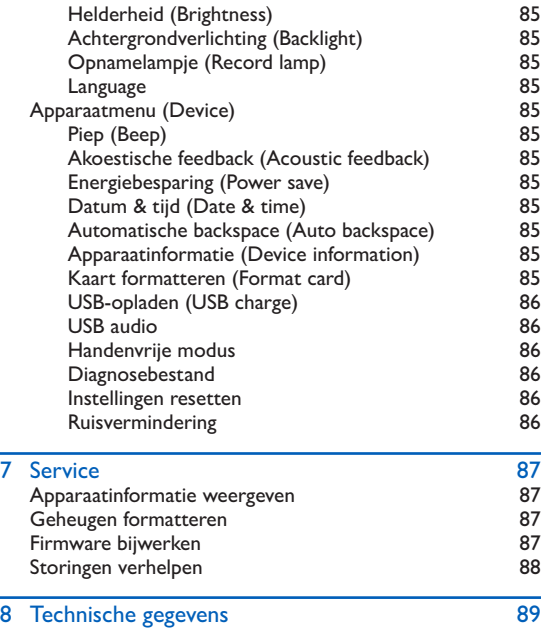

# <span id="page-4-0"></span>**Belangrijk**

Voer geen instellingen en wijzigingen uit die niet in deze gebruikershandleiding zijn beschreven. Voor een goede werking van het apparaat moet u alle veiligheidsinstructies in acht nemen. De fabrikant kan niet aansprakelijk worden gesteld voor schade voortvloeiend uit de niet-naleving van de veiligheidsinstructies.

## <span id="page-4-1"></span>**Veiligheidsinstructies**

- Bescherm het apparaat tegen regen en water om kortsluiting te vermijden.
- Stel het apparaat niet bloot aan sterke hitte door het op een verwarmingstoestel of in rechtstreeks zonlicht te plaatsen.
- Bescherm de kabels tegen beschadiging door beknelling, vooral aan de stekkers en op de plaatsen waar de kabels uit de behuizing komen.
- Maak een reservekopie van uw gegevens en opnames. De fabrieksgarantie biedt geen dekking voor gegevensverlies veroorzaakt door handelingen van de gebruiker.
- Voer geen onderhoudswerkzaamheden uit die niet in deze gebruikershandleiding zijn beschreven. Haal het apparaat niet uit elkaar om reparaties uit te voeren. Het apparaat mag uitsluitend worden gerepareerd in erkende servicecentra.

#### Oplaadbare batterij

Als de batterij verkeerd wordt behandeld, kan deze barsten, brand of zelfs chemische brandwonden veroorzaken. Houd u aan de volgende waarschuwingen.

- Haal de batterij niet uit elkaar.
- Verpletter de batterijen niet en stel ze niet bloot aan schokken of geweld, bijvoorbeeld door erop te slaan met een hamer, ze te laten vallen of erop te gaan staan.
- Veroorzaak geen kortsluiting en laat geen metalen voorwerpen in contact komen met de batterijpolen.
- Stel batterijen niet bloot aan temperaturen boven de 60°C (140°F).
- Verbrand batterijen niet en gooi ze niet in het vuur.
- Gebruik geen beschadigde of lekkende batterijen.
- Laad de batterij alleen in de recorder op.
- Houd de batterij buiten het bereik van kleine kinderen.
- Houd de batterij droog.
- In dit apparaat kunnen alleen de oplaadbare lithium-ionbatterijen ACC8100 van Philips (en geen andere) worden opgeladen. Deze mogen uitsluitend worden vervangen door dezelfde of vergelijkbare batterijen.
- Haal de batterij uit het apparaat wanneer het lange tijd niet zal worden gebruikt. Het apparaat kan beschadigd raken door lekkende batterijen.
- Haal de batterij niet uit het apparaat terwijl het bezig is met opnemen. Als u dit doet, kunt u gegevens beschadigen of kwijtraken. Het kan ook tot storingen van het apparaat leiden.
- Batterijen bevatten stoffen die het milieu kunnen vervuilen. Gebruikte batterijen en oplaadbare batterijen moeten worden ingeleverd bij een officieel inzamelpunt.

#### Geheugenkaarten

- Het apparaat werkt met SD-/SDHC-geheugenkaarten en ondersteunt kaarten met een capaciteit tot 32 GB.
- Philips maakt gebruik van goedgekeurde industriële normen voor geheugenkaarten, maar sommige merken zijn mogelijk niet geheel compatibel met uw apparaat. Het gebruik van een incompatibele geheugenkaart kan schade aan uw apparaat of de geheugenkaart toebrengen en de gegevens op de kaart beschadigen.
- Door het formatteren van een geheugenkaart worden alle gegevens op de kaart gewist. Voordat u de geheugenkaart formatteert, dient u reservekopieën te maken van alle belangrijke gegevens die op de kaart staan. De fabrieksgarantie biedt geen dekking voor gegevensverlies veroorzaakt door handelingen van de gebruiker.
- Het formatteren van de geheugenkaart op een computer kan leiden tot incompatibiliteit met uw apparaat. Formatteer de geheugenkaart daarom alleen in het apparaat.

#### <span id="page-5-0"></span>Gehoorbescherming

Bij gebruik van hoofdtelefoons moet u de volgende richtlijnen aanhouden:

- Stel het volume niet te hoog in en luister niet te lang met een hoofdtelefoon.
- Zorg er altijd voor dat u het volume niet hoger instelt dan wat uw gehoor verdraagt.
- Stel het volume zo in dat u altijd nog kunt horen wat er om u heen gebeurt.
- In potentieel gevaarlijke situaties moet u zeer voorzichtig zijn of het gebruik van de hoofdtelefoon tijdelijk onderbreken.
- Zet geen hoofdtelefoon op als u met de auto, fiets, skateboard enz. onderweg bent. U kunt daardoor een gevaar vormen voor uzelf en andere weggebruikers en wettelijke voorschriften overtreden.

#### Wettelijke beperkingen op opnemen

- Het gebruik van de opnamefunctie van dit product is onderworpen aan mogelijke wettelijke bepalingen in uw land. Houd bij het opnemen van bijvoorbeeld gesprekken of lezingen rekening met de bescherming van persoonlijke gegevens en de persoonlijke rechten van derden.
- In sommige landen bent u wettelijk verplicht uw gesprekspartner erover te informeren als u een telefoongesprek opneemt. Het opnemen van telefoongesprekken is in sommige landen wettelijk verboden. Stel u op de hoogte van de rechtssituatie in uw land voordat u telefoongesprekken opneemt.

## **Recycling**

Wanneer u het symbool van een doorgekruiste afvalcontainer met wieltjes op een product ziet, betekent dit dat EU-richtlijn 2002/96/EG op het product van toepassing is. Informeer uzelf over het lokale systeem voor gescheiden inzameling van elektrische en elektronische apparatuur. Houd u aan de lokale regelgeving en gooi uw afgedankte producten niet bij het gewone huisafval. Het op de juiste manier afvoeren van uw oude product helpt potentiële negatieve gevolgen voor het milieu en de menselijke gezondheid te voorkomen.

## Over deze gebruikershandleiding

Op de volgende bladzijden vindt u beknopte informatie over uw apparaat. Gedetailleerde beschrijvingen vindt u in de volgende hoofdstukken van deze gebruikershandleiding. Lees deze gebruikershandleiding aandachtig door.

#### Gebruikte symbolen

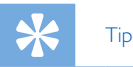

• Met dit symbool worden tips aangeduid voor een effectiever en eenvoudiger gebruik van uw apparaat.

#### **Opmerking**

• Dit symbool duidt aanwijzingen aan die u bij het hanteren of gebruiken van het apparaat moet opvolgen.

#### Let op

• Dit symbool waarschuwt voor schade aan het apparaat en mogelijk gegevensverlies. Door verkeerd gebruik kan schade ontstaan.

#### **Waarschuwing**

• Dit symbool waarschuwt tegen gevaar voor personen. Door verkeerd gebruik kan lichamelijk letsel of schade ontstaan.

## <span id="page-6-0"></span>2 Uw digitale dicteerrecorder

Het doet ons genoegen dat u voor een Philips-apparaat hebt gekozen. U kunt op onze website terecht voor uitgebreide ondersteuning in de vorm van handleidingen, softwaredownloads, informatie over uw garantie en meer: www.philips.com/dictation.

## Product highlights

- Twee microfoons voor stereo-opnames met een superieure kwaliteit
- Handige drukknop voor professionele opnamebediening
- Robuuste behuizing van roestvrij staal voor extra duurzaamheid
- Groot kleurendisplay en duidelijke gebruikersinterface voor een eenvoudige, intuïtieve bediening
- Licht- en bewegingssensors voor een langere levensduur van de batterij
- Optioneel docking station voor snel opladen van de batterij en en handenvrij opnemen

## Inhoud van de verpakking

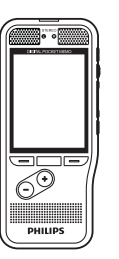

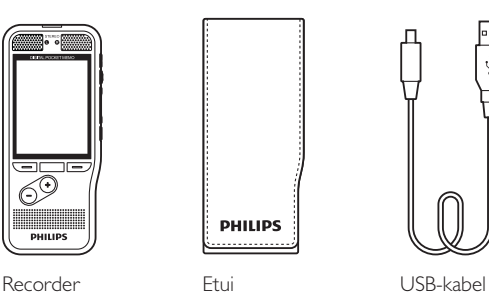

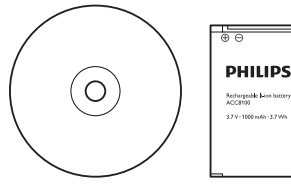

DVD met software Batterij (vooraf

geïnstalleerd)

**PHILIPS** 

. . . . . . . . . . . .

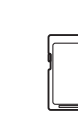

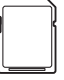

Geheugenkaart (vooraf geïnstalleerd)

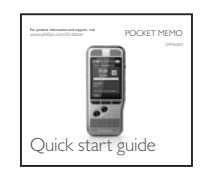

Snelstartgids

## <span id="page-7-0"></span>Overzicht van de recorder alle ale alempje

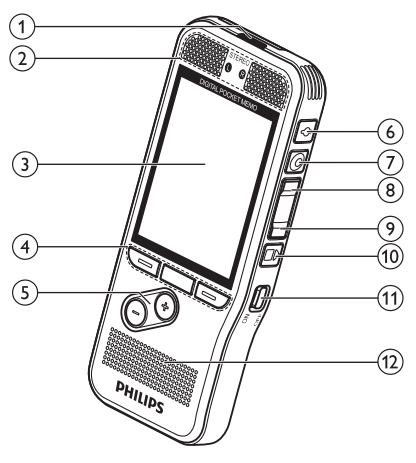

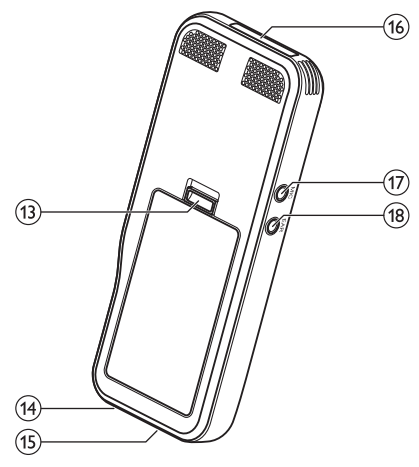

- Rood: apparaat neemt op in overschrijf- of toevoegmodus
- Groen: apparaat neemt op in invoegmodus
- Geel: gegevensoverdracht tussen het apparaat en de computer

## bMicrofoons

3) Scherm

#### (4) Functietoetsen F1, F2, F3

• Selecteer de functie die vlak boven de toets op het scherm wordt weergegeven

#### $(5) + (-$

- Door bestanden bladeren in stopmodus
- Volume regelen tijdens het afspelen
- Door het menu navigeren

#### $(6)$ Einde-brief/bestandsvergrendeling, prioriteit

- Een bestand als voltooid markeren en beschermen tegen verwijdering
- Prioriteitsinstelling voor urgente opnames tijdens de transcriptie
- $(7)$  REC/O PAUSE
- $\textcircled{\scriptsize{8}}$  REW
- $(9)$   $\triangleright$  FWD
- **10 F STOP/PLAY**

**11) AAN/UIT** 

- (12) Luidspreker
- (13) Batterijdeksel openen
- (14) Connector voor docking station

#### (15) USB-connector

• Micro-USB-aansluiting voor de computer

#### (16) Geheugenkaartsleuf

#### $(17)$  MIC.

• Aansluiting externe microfoons (stereo-jackplug, 3,5 mm)

#### $(18)$  EAR

• Aansluiting voor hoofdtelefoon (stereo-jackplug, 3,5 mm)

# Nederlands Nederlands

## <span id="page-8-0"></span>Startscherm

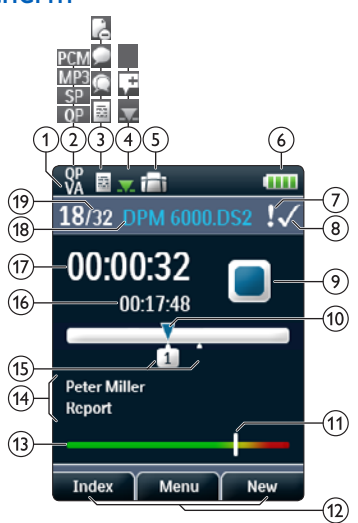

#### **Opmerking**

• De positie van de symbolen kan verschillen per modus en geselecteerde functies.

#### (1) VA Stemactivering staat aan

• Wanneer opnemen met stemactivering is ingeschakeld, start het opnemen zodra u begint te spreken. Wanneer u stopt met spreken, zal de recorder na drie seconden stilte automatisch pauzeren en pas weer starten zodra u opnieuw begint te spreken.  $\rightarrow$  [Opnemen met stemactivering, blz.](#page-18-1) 77.

## 2) Opnamekwaliteit: **QP**, QP, SP, MP3, MP3, PCM PCM

- **(3)** Opnameprofiel: **EDicteren, C** Vergadering, C Spraakherkenning, **Persoonlijk** 
	- Het opnameprofiel stelt de opnameparameters van tevoren in, zoals de opnamekwaliteit en het bestandsformaat, de gevoeligheid van de microfoon en de microfoonmodus.  $\rightarrow$  [Profiel \(Profile\), blz.](#page-25-1) 84.
- $\overline{a}$  Bewerkingsmodus: **Opname overschrijven,**  $\overline{a}$  **Opname** invoegen,  $\mathbf{L}$  [Opname toevoegen](#page-14-1) ( $\rightarrow$  Opname toevoegen [of overschrijven, blz.](#page-14-1) 73)

e Er is een voetschakelaar aangesloten op het docking station

- De recorder kan worden gebruikt voor handenvrij opnemen en transcriberen door de optionele Philipsvoetschakelaar aan te sluiten op het docking station.
	- $\rightarrow$  [Handenvrij opnemen en transcriberen, blz.](#page-20-1) 79.

#### f Oplaadniveau van de batterij

• De balken geven het oplaadniveau van de batterij aan. Als de recorder wordt opgeladen, blijven de balken scrollen tot het opladen voltooid is.

 $\sigma(\tau)$ . Het prioriteitsniveau van de opname is ingesteld op 'hoog' ( $\rightarrow$  [Bestandsvergrendeling en prioriteit, blz.](#page-19-1) 78)

#### $\binom{8}{4}$  Einde-brief/bestandsvergrendeling

- Het bestand wordt als voltooid gemarkeerd en beschermd tegen verwijdering.  $\rightarrow$  Bestandsvergrendeling en prioriteit, [blz.](#page-19-1) 78.
- 9) Recorder statusindicator
- (10) Positie-indicator van het huidige afspeel-/opnamebestand
- (11) Indicator van de geluidssterkte voor opnemen met stemactivering  $(\rightarrow$  [Opnemen met stemactivering, blz.](#page-18-1) 77)
- (12) Huidige functie van de functietoets F1, F2, F3
- (13) Indicator van de niveaumeter

#### (14) Trefwoordgebied

- Aan elke opname kunnen één of meerdere trefwoorden worden toegewezen, zoals de naam van de auteur. Trefwoorden kunnen gebruikt worden om opnames te identificeren en voor automatische bestandsroutering.
	- $\rightarrow$  Trefwoorden toewijzen (auteursnaam en werktype), [blz.](#page-19-2) 78.
- $(15)$  Indicator voor indexmarkeringen ( $\rightarrow$  Indexmarkeringen, [blz.](#page-18-2) 77)
- (16) Bestandslengte
- qHuidige opname-/afspeeltijd
- (18) Bestandsnaam
- (19) Huidig bestandsnummer/Totaal aantal bestanden

# <span id="page-10-0"></span>3 Aan de slag

## Let op

• Lees alle veiligheidsinstructies voordat u uw recorder aansluit en installeert.  $\rightarrow$  [Veiligheidsinstructies, blz.](#page-4-1) 63.

## Recorder installeren

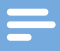

#### **Opmerking**

• Voorafgaand aan het eerste gebruik moet de batterij 3 uur worden opgeladen.

De batterij is van tevoren in de recorder geïnstalleerd. Trek vóór het opladen de batterijtape van de batterijklep.

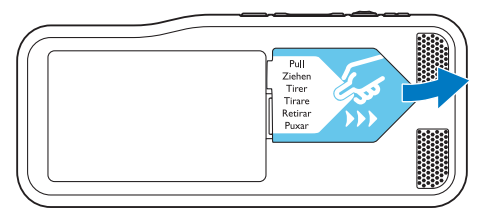

## <span id="page-10-1"></span>Geheugenkaart plaatsen en verwijderen

Het apparaat werkt met een SD-/SDHC-geheugenkaart en ondersteunt kaarten met een opslagcapaciteit tot 32 GB. Bij het verpakken van uw recorder is er een geformatteerde geheugenkaart in geplaatst.

Plaatsen en verwijderen van een geheugenkaart:

- 1 Zoek de geheugenkaartsleuf bovenop de recorder op.
- 2 Plaats een geheugenkaart met de goudkleurige contacten naar beneden gericht (richting de voorkant van het apparaat).
- 3 Duw de geheugenkaart in de geheugenkaartsleuf tot het vergrendelingsmechanisme in werking treedt.
- 4 Om de kaart te verwijderen, drukt u licht op de geheugenkaart tot het klikmechanisme wordt ontgrendeld en de kaart naar buiten komt.

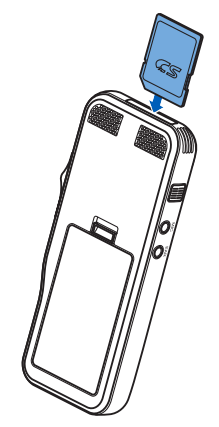

<span id="page-11-0"></span>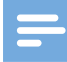

#### Opmerkingen

- Haal de geheugenkaart niet uit het apparaat terwijl u bezig bent met opnemen. Als u dit doet, kunt u gegevens beschadigen of kwijtraken.
- Philips maakt gebruik van goedgekeurde industriële normen voor geheugenkaarten, maar sommige merken zijn mogelijk niet geheel compatibel met uw apparaat. Het gebruik van een incompatibele geheugenkaart kan schade aan uw apparaat of de geheugenkaart toebrengen en de gegevens op de kaart beschadigen.
- Wanneer u een nieuwe, ongeformatteerde geheugenkaart plaatst, of een geheugenkaart die door een ander apparaat is geformatteerd, zal de recorder de opdracht weergeven om de geheugenkaart te formatteren.
- Door het formatteren van een geheugenkaart worden alle gegevens op de kaart gewist. Voordat u de geheugenkaart formatteert, dient u reservekopieën te maken van alle belangrijke gegevens die op de kaart staan. De fabrieksgarantie biedt geen dekking voor gegevensverlies veroorzaakt door handelingen van de gebruiker.
- Het formatteren van de geheugenkaart op een computer kan leiden tot incompatibiliteit met uw apparaat. Formatteer de geheugenkaart daarom alleen in het apparaat.
- Opnemen en formatteren is niet mogelijk als de geheugenkaart in de alleen-lezenmodus (vergrendelde modus) staat.

## Batterij opladen

- 1 Sluit de USB-connector aan op een USB-poort op uw computer.
- 2 Steek de micro-USB-stekker in de USB-poort op de recorder.

 $\rightarrow$  De recorder begint met opladen.

## **Opmerkingen**

- Voorafgaand aan het eerste gebruik moet de batterij 3 uur worden opgeladen.
- De computer moet worden aangezet terwijl de batterij wordt opgeladen.
- Het apparaat kan warm worden terwijl de batterij wordt opgeladen.
- De maximale batterijcapaciteit wordt pas na meerdere oplaad-/ontlaadcycli bereikt.
- 3 Uw recorder is nu klaar voor gebruik.

## <span id="page-11-1"></span>Apparaat in- en uitschakelen

Het apparaat wordt in- en uitgeschakeld door de **ON/ OFF**-schakelaar te verschuiven. Wanneer u het apparaat voor de eerste keer gebruikt, zal het u vragen de taal, datum en tijd in te stellen.

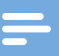

#### **Opmerking**

• De recorder wordt automatisch uitgeschakeld als er gedurende een vooraf ingestelde periode geen toets wordt ingedrukt  $\leftrightarrow$  [Energiebesparingsmodus, blz.](#page-12-1) 71).

## <span id="page-12-0"></span>Eerste installatie

De eerste installatie start wanneer u het apparaat voor het eerst gebruikt of als de stroomtoevoer langdurig onderbroken is geweest. De ingevoerde datum en tijd worden bij elke opname bewaard als de opnametijd.

#### <span id="page-12-2"></span>Taal instellen

Wanneer u de recorder voor het eerst gebruikt, wordt u gevraagd de taal in te stellen.

- 1 Druk op **+/** om uw taal te selecteren.
- 2 Druk op **F2 (OK)** om te bevestigen.

#### <span id="page-12-3"></span>Datum en tijd instellen

Na het selecteren van de taal krijgt u het verzoek om de huidige datum en tijd in te stellen.

- 1 Druk op **+/ –** om de waarde voor het jaar, de maand of de dag te veranderen.
- 2 Druk op **F3 (Next)** (volgende) om naar het volgende veld te gaan.
- 3 Na het instellen van de dag drukt u op **F3 (Next)** (volgende) om verder te gaan met het instellen van de juiste tijd.
- 4 Druk op **+/ –** om een 12-uurs- of 24-uursklok te selecteren, de waarde van de uren en minuten en AM/PM in te stellen (als u een 12-uursklok hebt geselecteerd).
- 5 Druk op **F2 (OK)** om de datum en tijd te bevestigen. ← De recorder is nu klaar voor gebruik.

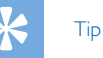

• U kunt de taal, datum en tijd op elk moment aanpassen met behulp van het instellingenmenu ( $\rightarrow$  [Instellingen, blz.](#page-23-1) 82).

## <span id="page-12-1"></span>Energiebesparingsmodus

De recorder schakelt na 5 minuten inactiviteit standaard over naar de energiebesparingsmodus. Til de recorder op of druk op een willekeurige knop om de recorder te activeren.

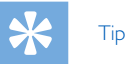

- U kunt de periode voordat de recorder overschakelt naar de energiebesparingsmodus naar wens aanpassen.
	- $\rightarrow$  [Energiebesparing \(Power save\), blz.](#page-26-1) 85.

# <span id="page-13-0"></span>4 Uw recorder gebruiken

#### **Opmerking**

- U kunt de instellingen en het gedrag van uw apparaat naar wens aanpassen  $\Rightarrow$  [Instellingen, blz.](#page-23-1) 82.)
- De beschrijvingen in dit hoofdstuk zijn gebaseerd op de standaardinstellingen.

## Opnemen

#### Opname-instellingen

Stel het benodigde opnameprofiel in voordat u een opnamesessie start. Het opnameprofiel stelt de opnameparameters van tevoren in, zoals de opnamekwaliteit en het bestandsformaat, de gevoeligheid van de microfoon en de microfoonmodus, zodat deze aansluiten bij de opnameomstandigheden.  $\rightarrow$  Profiel [\(Profile\), blz.](#page-25-1) 84.

Wanneer opnemen met stemactivering is ingeschakeld, start het opnemen zodra u begint te spreken. Wanneer u stopt met spreken, zal de recorder na drie seconden stilte automatisch pauzeren en pas weer starten zodra u opnieuw begint te spreken.  $\rightarrow$  [Opnemen met stemactivering, blz.](#page-18-1) 77.

De recorder kan worden gebruikt voor handenvrij opnemen door de optionele Philips-voetschakelaar aan te sluiten op het optionele docking station.  [Handenvrij opnemen, blz.](#page-20-2) 79.

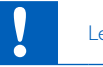

#### Let op

• Haal de batterij niet uit het apparaat terwijl het bezig is met opnemen. Als u dit doet, kunt u gegevens beschadigen of kwijtraken. Het kan ook tot storingen van het apparaat leiden.

#### Een nieuwe opname maken

- 1 Druk op **F3 (New)** (nieuw) om een nieuwe opname te maken.
- 2 Om te beginnen met opnemen laat u de microfoon in de richting van de geluidsbron wijzen en drukt u op de G**REC**knop.
	- $\rightarrow$  Tijdens het opnemen licht de led rood op in de overschrijf- of toevoegmodus en groen in de invoegmodus.
- 3 Voor korte pauzes drukt u op de G**REC**-knop.  $\mapsto$  Het led knippert.
- 4 Om verder met de opname te gaan, drukt u nogmaals op de G**REC**-knop.
- 5 Om te stoppen met opnemen, drukt u op de **FC STOP/ PLAY**-knop.

#### **Opmerkingen**

- Druk tijdens het opnemen of afspelen op **F1 (Index)** om een indexmarkering in te voegen  $\leftrightarrow$  Indexmarkeringen, [blz.](#page-18-2) 77).
- Als de opnametijd de beschikbare capaciteit overschrijdt, stopt het opnemen en wordt er een bericht weergegeven. U kunt dan niets meer opnemen. Verwijder de opnames die u niet meer nodig hebt, vervang de geheugenkaart of sluit het apparaat aan op een computer en breng de bestanden over naar uw computer.

#### De opname beluisteren

- 1 Druk tijdens het opnemen kort op de <**REW**-knop om twee seconden terug te gaan en met afspelen te beginnen (→ [Automatische backspace \(Auto backspace\), blz.](#page-26-2) 85).
- 2 Druk tijdens het opnemen op de <**REW**-knop en houd deze ingedrukt om terug te spoelen. Laat de knop los om het terugspoelen te stoppen en met afspelen te beginnen.

#### <span id="page-14-1"></span><span id="page-14-0"></span>Opname toevoegen of overschrijven

U kunt een bestaande opname bewerken door een deel ervan te overschrijven of door een extra opname in te voegen.

- 1 Terwijl de recorder in de stopmodus staat, drukt u op **F2 (Menu)** en selecteert u **Record** (opnemen) > **Edit mode** (bewerkingsmodus).
- 2 Stel de gewenste bewerkingsmodus in  $\leftrightarrow$  Bewerkingsmodus [\(Edit mode\), blz.](#page-25-2) 84).
- 3 **Append mode (toevoegmodus)**: voeg een extra opname toe na de opname die in een bestand aanwezig is.
	- ← Wanneer u in de toevoegmodus bent, wordt het -symbool getoond in de informatiebalk bovenaan het scherm. Tijdens het opnemen licht de led rood op.
	- **Insert mode (invoegmodus)**: voeg een extra opname in een bestand in zonder de bestaande opname te overschrijven.
	- → Wanneer u in de toevoegmodus bent, wordt het -symbool getoond in de informatiebalk bovenaan het scherm. Tijdens het opnemen licht de led groen op.
	- **Overwrite mode (overschrijfmodus)**: overschrijf een eerdere opname vanaf een door u gekozen plek in het bestand.
	- ← Wanneer u in de overschrijfmodus bent, wordt er geen symbool getoond in de informatiebalk bovenaan het scherm. Tijdens het opnemen licht de led rood op.
- 4 Druk op **+/ –** om het bestand te selecteren waarin u een opname wilt invoegen.
- 5 Wanneer u de invoeg- of overschrijfmodus gebruikt, gaat u door afspelen, vooruit- of terugspoelen naar de plaats waar u de opname wilt invoegen.
- 6 Om te beginnen met opnemen laat u de microfoon in de richting van de geluidsbron wijzen en drukt u op de G**REC**knop.
	- ← Tijdens het opnemen licht de led rood op in de overschrijf- of toevoegmodus en groen in de invoegmodus.

7 Om te stoppen met opnemen, drukt u op de **FLA STOP/ PLAY**-knop.

#### **Opmerking**

- Tijdens het bewerken wordt de opnamekwaliteit van de oorspronkelijke opname gebruikt.
- De invoegmodus is niet toegankelijk wanneer het opnameformaat MP3 of PCM is.

## <span id="page-15-0"></span>Afspelen

#### <span id="page-15-1"></span>Een bestand selecteren

- 1 Druk op **+** terwijl het apparaat in de stopmodus staat.
	- ← De positie-indicator springt naar het einde van een bestand.
	- ← De positie-indicator springt naar het begin van het volgende bestand.
- 2 Druk op **–** terwijl het apparaat in de stopmodus staat.
	- ← De positie-indicator springt naar het begin van een bestand.
	- ← De positie-indicator springt naar het einde van het vorige bestand.

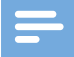

#### **Opmerking**

- Als het bestand indexmarkeringen of opgenomen instructies bevat, drukt u op **+/ –** om naar de vorige of volgende indexmarkering of instructie te springen.
	- ← Het indexnummer wordt één seconde getoond.

#### Een opname afspelen

- 1 Terwijl het apparaat in de stopmodus staat, drukt u op **+/ –** om het af te spelen bestand te selecteren en om het begin van de opname te vinden.
- 2 Om te beginnen met afspelen, drukt u op de **FLX STOP/ PLAY**-knop.
- 3 Druk op **+/ –** om het volume aan te passen.
- 4 Om te stoppen met afspelen, drukt u op de **FC STOP/ PLAY**-knop.
	- ← Het afspelen wordt gepauzeerd op het moment waarop u bent gestopt. Het apparaat keert terug in de stopmodus.

#### Afspeelsnelheid wijzigen

- 1 Druk tijdens het afspelen herhaaldelijk op **F3 (Speed)**  (snelheid) om te schakelen tussen een snellere, langzamere en normale afspeelsnelheid.
	- $\rightarrow$  De afspeelsnelheid neemt toe (+30 %) en het  $\triangleright$ -pictogram wordt weergegeven.
	- $\rightarrow$  De afspeelsnelheid neemt af (-25 %) en het  $\mathbb{P}$ -pictogram wordt weergegeven.
	- ← De opname wordt weer op de normale snelheid afgespeeld en het >-pictogram wordt weergegeven.

#### <span id="page-15-2"></span>Snel zoeken

U kunt op hoge snelheid vooruit- en terugspoelen in het huidige bestand. Op deze manier kunt u een specifiek deel van de opname terugvinden.

- 1 Druk tijdens het afspelen of wanneer het apparaat is gestopt op de B **REW**-knop en houd deze ingedrukt
	- $\rightarrow$  om terug te spoelen in het huidige bestand.
	- ← Laat de knop los om het terugspoelen te stoppen en met afspelen te beginnen.
- 2 Druk wanneer het apparaat is gestopt kort op de <**REW**knop
	- $\rightarrow$  om op hoge snelheid terug te spoelen in het huidige bestand.
	- **→** Drukt u op de **■▶ STOP/PLAY**-knop om het terugspoelen te stoppen.
- 3 Druk tijdens het afspelen of wanneer het apparaat is gestopt op de A **FWD**-knop en houd deze ingedrukt
	- $\rightarrow$  om vooruit te spoelen in het huidige bestand.
	- $\rightarrow$  Laat de knop los om het vooruitspoelen te stoppen en met afspelen te beginnen.
- 4 Druk wanneer het apparaat is gestopt kort op de **>> FWD**knop
	- → om op hoge snelheid vooruit te spoelen in het huidige bestand.
	- $\rightarrow$  Drukt u op de ■▶ STOP/PLAY-knop om het vooruitspoelen te stoppen.

<span id="page-16-0"></span>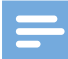

#### **Opmerking**

• Als het bestand indexmarkeringen of opgenomen instructies bevat, stopt het apparaat tijdens het vooruit- of terugspoelen 1 seconde bij de indexmarkering of instructie.

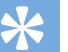

## Tip

• Tijdens het snelzoeken kunt u het afspeelgeluid in- of uitschakelen. U kunt dan naar de opname luisteren terwijl u vooruit- of terugspoelt.  $\leftrightarrow$  Akoestische feedback (Acoustic [feedback\), blz.](#page-26-3) 85).

## Verwijderen

U kunt afzonderlijke bestanden, een deel van een bestand of alle bestanden tegelijk van het apparaat verwijderen.

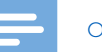

#### **Opmerkingen**

- Verwijderde bestanden kunnen niet worden hersteld.
- Bestanden die gemarkeerd zijn als voltooid en vergrendeld (EOL ofwel einde-brief) kunnen niet worden verwijderd. Ontgrendel deze door op de **EOL**-knop (einde-brief) te drukken.
- Controleer of de geheugenkaart niet is ingesteld op alleenlezen (vergrendeld).

#### <span id="page-16-1"></span>Een bestand verwijderen

- 1 Terwijl de recorder in de stopmodus staat, drukt u op **+/ –** om het te verwijderen bestand te selecteren.
- 2 Druk op **F2 (Menu)** en selecteer **File** (bestand) > **Delete file** (bestand verwijderen).
- 3 Druk op **F2 (OK)** om de verwijdering te bevestigen.  $\rightarrow$  Het bestand is verwijderd. Er worden automatisch weer opeenvolgende bestandsnummers toegewezen.

#### <span id="page-16-2"></span>Een deel van een bestand verwijderen

- 1 Terwijl de recorder in de stopmodus staat, drukt u op **F2 (Menu)** en selecteert u **File** (bestand) > **Delete section** (deel verwijderen).
- 2 Met de functies afspelen, vooruitspoelen of terugspoelen gaat u naar het begin van het deel dat u wilt verwijderen.
- 3 Terwijl de recorder in de stopmodus staat, drukt u op **F3 (Mark)** (markeren).
- 4 Met de functies afspelen, vooruitspoelen of terugspoelen gaat u naar het einde van het deel dat u wilt verwijderen. ← Het te verwijderen deel is rood gemarkeerd.

<span id="page-17-0"></span>5 Terwijl de recorder in de stopmodus staat, drukt u op **F2 (Delete)** (verwijderen) om de verwijdering van het gemarkeerde deel te bevestigen.

#### <span id="page-17-1"></span>Alle bestanden verwijderen

- 1 Terwijl de recorder in de stopmodus staat, drukt u op **F2 (Menu)** en selecteert u **File** (bestand) > **Delete all** (alles verwijderen).
- 2 Druk op **F2 (OK)** om de verwijdering te bevestigen. Alle bestanden worden verwijderd.

## <span id="page-18-0"></span>5 Meer uit uw recorder halen

## <span id="page-18-1"></span>Opnemen met stemactivering

Wanneer opnemen met stemactivering is ingeschakeld, start het opnemen zodra u begint te spreken. Wanneer u stopt met spreken, wordt het apparaat na drie seconden stilte automatisch gepauzeerd. Het begint pas weer met opnemen wanneer u opnieuw begint te spreken. Gebruik de stemactiveringsdrempel om het volume in te stellen waarop het apparaat moet beginnen met opnemen.

- 1 Activeer de opnamefunctie met stemactivering in het menu Instellingen ( $\rightarrow$  [Instellingen, blz.](#page-23-1) 82).
	- $\rightarrow$  Na activering wordt het  $\overline{M}$  -symbool weergegeven in de informatiebalk bovenaan het scherm.
- 2 Om te beginnen met opnemen laat u de microfoon in de richting van de geluidsbron wijzen en drukt u op de G**REC**knop.
	- ← Het apparaat schakelt over naar de standbymodus. De opname start wanneer u begint te spreken (of wanneer het geluidsniveau boven de stemactiveringsdrempel komt).
	- ← Wanneer u stopt met spreken (of wanneer het geluidsniveau onder de stemactiveringsdrempel komt) pauzeert het apparaat de opname automatisch na drie seconden en knippert de led.
- 3 Druk tijdens het opnemen op **+/–** om de stemactiveringsdrempel te wijzigen.
- 4 Om te stoppen met opnemen, drukt u op de **FLA STOP/ PLAY**-knop.

## <span id="page-18-2"></span>Indexmarkeringen

Indexmarkeringen kunnen worden gebruikt om bepaalde punten in een opname te markeren als referentiepunt.

- 1 Druk tijdens het opnemen of afspelen op **F1 (Index)** om een indexmarkering toe te voegen.
	- ← Het indexnummer wordt één seconde getoond.
	- $\rightarrow$  Per bestand kunt u tot 32 indexmarkeringen plaatsen.
- 2 Om een indexmarkering terug te vinden, drukt u op **+/ –** terwijl de recorder in de stopmodus staat  $\rightarrow$  Een bestand [selecteren, blz.](#page-15-1) 74).
- 3 Om een indexmarkering te verwijderen, gaat u door afspelen, vooruit- of terugspoelen naar deze indexmarkering. Terwijl de recorder in de stopmodus staat, drukt u op **F2 (Menu)** en selecteert u **File** (bestand) > **Index clear** (index wissen).

## <span id="page-19-2"></span><span id="page-19-0"></span>Trefwoorden toewijzen (auteursnaam en werktype)

Aan elke opname kunt u één of meer trefwoorden toewijzen, zoals de naam van de auteur of een werktype. Trefwoorden worden gebruikt om opnames te herkennen en voor automatische bestandsroutering in de Philips SpeechExec-software.

#### **Opmerking**

- Trefwoorden moeten eerst worden ingesteld met de Philips SpeechExec-software.  $\rightarrow$  [Geavanceerde configuratie, blz.](#page-22-1) 81.
- De trefwoordencategorie **Author** (auteur) met de trefwoorden 'DPM6000' en '- - -' (leeg) en de categorie **Work type** (werktype) met de trefwoorden 'Memo', 'Letter' (brief), 'Fax', 'Report' (rapport), 'Meeting' (vergadering) en '- - -' (leeg) zijn standaard beschikbaar.

#### Auteursnaam toewijzen

1 Terwijl de recorder in de stopmodus staat, drukt u op **F2 (Menu)** en selecteert u **File** (bestand) > **Author** (auteur).

← er wordt een lijst met auteursnamen getoond.

- 2 Druk op **+/ –** om een auteursnaam te selecteren.
- 3 Druk op **F2 (OK)** om de geselecteerde auteursnaam toe te wijzen aan de opname.

#### Werktype toewijzen

- 1 Terwijl de recorder in de stopmodus staat, drukt u op **F1 (Work type) (werktype)** ← er wordt een lijst met werktypes getoond.
- 2 Druk op  $+$ **/** om een werktype te selecteren.
- 3 Druk op **F2 (OK)** om het geselecteerde werktype toe te wijzen aan de opname.

## <span id="page-19-1"></span>Bestandsvergrendeling en prioriteit

Met de bestandsvergrendelingsfunctie kunt u voorkomen dat belangrijke bestanden per ongeluk worden verwijderd en ze als voltooid markeren. Met de prioriteitsinstelling kunnen urgente opnames tijdens het transcriberen prioriteit krijgen.

- 1 Terwijl de recorder in de stopmodus staat, drukt u op de **EOL**-knop om het bestand te vergrendelen en als voltooid te markeren.
	- $\mapsto$  Het  $\blacktriangledown$  -symbool wordt getoond.
	- ← Er wordt een nieuwe, lege opname gemaakt.
- 2 Om de prioriteitsstatus aan de opname toe te kennen, drukt u binnen een halve seconde opnieuw op de **EOL**-knop.  $\mapsto$  Het  $\vdash$ -symbool wordt getoond.
- 3 Om veranderingen in het bestand aan te brengen, ontgrendelt u het door op de **EOL**-knop te drukken.

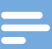

#### **Opmerkingen**

- De Philips SpeechExec-software kan zo worden geconfigureerd dat alleen de als voltooid gemarkeerde bestanden van het apparaat op de computer worden gedownload.
- Vergrendelde bestanden worden verwijderd wanneer de geheugenkaart wordt geformatteerd of wanneer de 'alle bestanden verwijderen'-functie wordt gebruikt.

## <span id="page-20-1"></span><span id="page-20-0"></span>Handenvrij opnemen en transcriberen

De recorder kan worden gebruikt voor handenvrij opnemen door de optionele Philips-voetpedaal LFH2210 aan te sluiten op het optionele docking station ACC8120. In deze bedieningsmodus kunt u de opname- en afspeelfuncties met de voetpedaal bedienen.

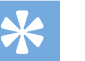

## Tip

- Gebruik de automatische backspacefunctie om het ingestelde aantal seconden in de opname terug te gaan wanneer u het afspelen herstart.
- Om de automatische backspacefunctie te activeren, drukt u op **F2 (Menu)** op de recorder terwijl deze in de stopmodus staat en selecteert u **Device** (apparaat) > **Auto backspace** (Automatische backspace)

#### <span id="page-20-2"></span>Handenvrij opnemen

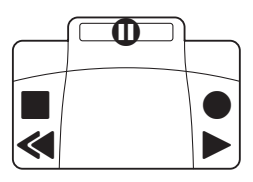

- 1 Zorg dat het docking station NIET via USB is aangesloten op een computer.
- 2 Om de functie voor handenvrij opnemen te activeren, drukt u op **F2 (Menu)** op de recorder terwijl deze in de stopmodus staat en selecteert u **Device** (apparaat) > **Hands-free mode** (handenvrije modus) > **Dictate** (dicteren).
- 3 Sluit het optionele Philips-voetpedaal aan op de voetpedaalpoort  $\boxdot$  aan de achterkant van het docking station en plaats de recorder in het docking station.
	- $\mapsto$  Het  $\mapsto$  -symbool wordt weergegeven in de informatiebalk bovenaan het scherm.
- 4 Druk het middelste pedaal in om naar de opname-standbymodus te gaan. Druk het rechterpedaal in om te beginnen met opnemen. Wat u moet doen om het opnemen te starten en stoppen, is afhankelijk van de instelling van de schakelaar aan de onderkant van de voetpedaal:
	- N (neutrale) stand: Druk het rechterpedaal in en houd het ingedrukt om te beginnen met opnemen. Voor een korte pauze laat u het rechterpedaal los.
	- T (Toggle- ofwel schakel-)stand: Druk het rechterpedaal in en laat het los om te beginnen met opnemen. Voor een korte pauze drukt u het rechterpedaal opnieuw in. Om verder te gaan met opnemen, drukt u opnieuw op het rechterpedaal.
- 5 Om te stoppen met opnemen, drukt u op het linkerpedaal van de voetpedaal. Om verder te gaan met opnemen herhaalt u stap 4.
- 6 Voor snel terugspoelen drukt u op het linkerpedaal van de voetpedaal en houdt u het ingedrukt. Wanneer u op de gewenste plaats bent aangekomen, laat u het pedaal los.
- 7 Wanneer u klaar bent met opnemen, drukt u op het rechterpedaal om uw opname af te spelen. De wijze van starten en stoppen met afspelen is afhankelijk van de stand van de schakelaar aan de onderkant van de voetpedaal:
	- N (Neutrale) stand: Voor afspelen drukt u op het rechterpedaal en houdt u het ingedrukt. Wanneer u het pedaal loslaat, stopt het afspelen.
	- T (Toggle- ofwel schakel-)stand: Om ononderbroken af te spelen, drukt u op het rechterpedaal en laat u het weer los. Druk opnieuw op het rechterpedaal om te stoppen met afspelen.
- 8 Dubbelklik tijdens het opnemen op het linkerpedaal van de voetpedaal om de huidige opname te voltooien/vergrendelen (EOL) en een nieuw bestand aan te maken.

#### <span id="page-21-0"></span>Handenvrij transcriberen

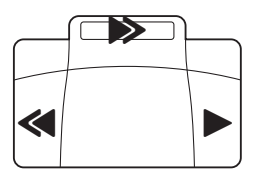

- 1 Zorg dat het docking station NIET via USB is aangesloten op een computer.
- 2 Om de functie voor handenvrij transcriberen te activeren, drukt u op **F2 (Menu)** op de recorder terwijl deze in de stopmodus staat en selecteert u **Device** (apparaat) > **Hands-free mode** (handenvrije modus) > **Transcribe** (transcriberen).
- 3 Sluit het optionele Philips-voetpedaal aan op de voetpedaalpoort **b**aan de achterkant van het docking station en plaats de recorder in het docking station.
	- $\mapsto$  Het  $\mapsto$  -symbool wordt weergegeven in de informatiebalk bovenaan het scherm.
- 4 Voor snel terugspoelen drukt u op het linkerpedaal en houdt u het ingedrukt. Wanneer u op de gewenste plaats bent aangekomen, laat u het pedaal los.
- 5 Om snel vooruit te spoelen, drukt u op het middelste pedaal en houdt u het ingedrukt. Wanneer u op de gewenste plaats bent aangekomen, laat u het pedaal los.
- 6 Druk op het rechterpedaal om te beginnen met afspelen. De wijze van starten en stoppen met afspelen is afhankelijk van de stand van de schakelaar aan de onderkant van de voetpedaal:
	- N (Neutrale) stand: Voor afspelen drukt u op het rechterpedaal en houdt u het ingedrukt. Wanneer u het pedaal loslaat, stopt het afspelen.
	- T (Toggle- ofwel schakel-)stand: Om ononderbroken af te spelen, drukt u op het rechterpedaal en laat u het weer los. Druk opnieuw op het rechterpedaal om te stoppen met afspelen.

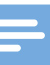

#### **Opmerking**

- Als het docking station wordt aangesloten op een computer, kunt u wisselen tussen de USB-modus en de handenvrije modus. In de USB-modus wordt de recorder weergegeven als een extern station op de aangesloten computer.
- De functie is alleen beschikbaar wanneer de schakelaar aan de onderkant van het voetpedaal in de N-stand staat, de recorder in de stopmodus staat en aan het einde van de huidige opname is.
- Om te schakelen tussen de USB-modus en de handenvrije modus, dubbelklikt u op het rechterpedaal en houdt u het ongeveer 1 seconde ingedrukt.

## <span id="page-22-2"></span><span id="page-22-0"></span>Philips SpeechExec-software gebruiken

De Philips SpeechExec-software (alleen Windows-versie) kan worden gebruikt voor het geavanceerd configureren van de recorder, automatisch downloaden, converteren en routeren van bestanden.

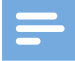

#### **Opmerking**

• Voor gedetailleerde informatie over de SpeechExec-software verwijzen we u naar de 'help'-informatie van SpeechExec.

#### <span id="page-22-1"></span>Geavanceerde configuratie

De Philips SpeechExec-software bevat een wizard die gebruikers langs de configuraties en instellingen van het apparaat leidt. De wizard helpt bij het configureren van het tijdsformaat, de geluidsfeedback, opnemen met stemactivering, uiterlijk van de display, profielen opnemen, trefwoorden, en bestanden downloaden op de computer.

- 1 Sluit de recorder aan op uw computer met de USB-kabel of het docking station.
- 2 Start de Philips SpeechExec Pro-software en klik op **Instellingen** > **Algemene instellingen** op de menubalk en selecteer **DPM-configuratie** > **DPM-wizard** uit de lijst op het linkerpaneel.
- 3 Klik op de **Wizard starten…**-knop om de wizard te openen en volg de instructies op het scherm om de recorder naar wens in te stellen.
- 4 Klik op de **Voltooien**-knop om de wizard te sluiten en de overdracht van de nieuwe instellingen naar de recorder te bevestigen.

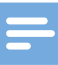

#### **Opmerking**

• Wanneer de recorder voor het eerst wordt aangesloten op de computer, zal Windows de nieuwe hardware detecteren en automatisch de benodigde drivers installeren. Wanneer de installatie is voltooid, kan Windows u verzoeken de computer te herstarten.

#### Opnames downloaden op de computer

Met de USB-massaopslagondersteuning wordt de recorder automatisch weergegeven als extern station wanneer u deze aansluit op de computer. U kunt het eenvoudig met elk programma openen, net als een gewoon station.

U kunt de Philips SpeechExec-software gebruiken voor automatisch downloaden, converteren en routeren van bestanden.

- 1 Maak een opname met de recorder.
- 2 Start de Philips SpeechExec Pro-software.
- 3 Sluit de recorder aan op uw computer met de USB-kabel of het docking station.
- 4 De opnames op de recorder worden standaard automatisch op de computer gedownload en verplaatst naar de map **Voltooide dictaten** van de werklijst.

#### **Opmerking**

• Hoe de bestanden worden gedownload en welke bestanden worden gedownload nadat u de recorder op een computer hebt aangesloten, kunt u instellen in het menu Instellingen van de Philips SpeechExec-software of met de configuratiewizard.

# <span id="page-23-1"></span><span id="page-23-0"></span>6 Instellingen

## Het menu gebruiken

- 1 Druk op **F2 (Menu)** terwijl de recorder in de stopmodus staat om het menu te openen.
- 2 Druk op  $+$ **/**  $-$  om het volgende of vorige menuonderdeel te selecteren.
- 3 Druk op **F3 (Enter)** (binnengaan) om een submenu binnen te gaan. Druk op **F1 (Back)** (terug) om het menu te verlaten.
- 4 Druk op  $+$ **/** om een functie te selecteren.
- 5 Druk op **F2 (OK)** om een keuze te bevestigen of **F1 (Back)** (terug) om een submenu te verlaten zonder een instelling te veranderen.

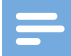

#### **Opmerking**

• Sommige instellingen, zoals het instellen van trefwoorden, bestandsversleuteling en apparaatvergrendeling, zijn alleen toegankelijk via de Philips SpeechExec-software.  $\rightarrow$  [Geavanceerde configuratie, blz.](#page-22-1) 81.

## **Menuoverzicht**

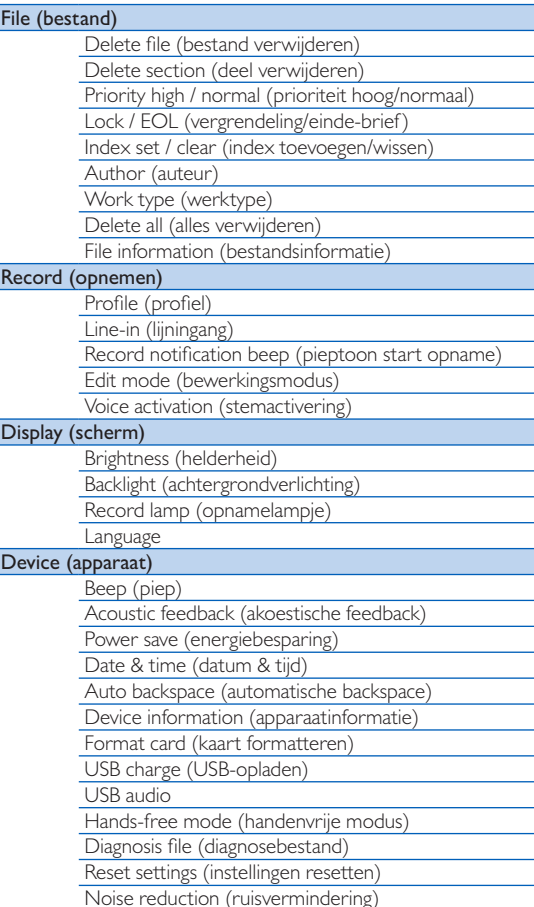

## <span id="page-24-0"></span>Bestandsmenu (File)

#### Bestand verwijderen (Delete file)

Individuele bestanden van het apparaat verwijderen.  $\rightarrow$  Een [bestand verwijderen, blz.](#page-16-1) 75.

#### Deel verwijderen (Delete section)

Een deel van een bestand verwijderen.  $\rightarrow$  Een deel van een [bestand verwijderen, blz.](#page-16-2) 75.

#### Prioriteit hoog/normaal (Priority high/normal)

Met de prioriteitsinstelling kunnen urgente opnames tijdens het transcriberen prioriteit krijgen. U kunt **High** (hoog, het Hsymbool wordt weergegeven) of **Normal** (normaal) selecteren. De standaardwaarde is **Normal**. → Bestandsvergrendeling en [prioriteit, blz.](#page-19-1) 78.

#### Vergrendeling/einde-brief (Lock/EOL)

Met de bestandsvergrendelingsfunctie kunt u voorkomen dat belangrijke bestanden per ongeluk worden verwijderd en ze als voltooid markeren.  $\rightarrow$  Bestandsvergrendeling en prioriteit, [blz.](#page-19-1) 78.

#### Index toevoegen/wissen (Index set/clear)

Indexmarkeringen kunnen worden gebruikt om bepaalde punten in een opname te markeren als referentiepunt.  $\rightarrow$  [Indexmarkeringen, blz.](#page-18-2) 77.

#### Auteur, werktype (Author, work type)

Aan elke opname kunt u één of meer trefwoorden toewijzen, zoals de naam van de auteur of een werktype. Trefwoorden worden gebruikt om opnames te herkennen en voor automatische bestandsroutering in de Philips SpeechExec-software.

 $\rightarrow$  [Trefwoorden toewijzen \(auteursnaam en werktype\), blz.](#page-19-2) 78.

#### Alles verwijderen (Delete all)

Alle bestanden tegelijk van het apparaat verwijderen.  $\rightarrow$  Alle [bestanden verwijderen, blz.](#page-17-1) 76.

#### Bestandsinformatie (File information)

Weergeven van informatie over het huidige bestand, zoals het bestandsnummer, de bestandsnaam, de toegewezen trefwoorden, de streepjescode-informatie en de opnamedatum en -tijd.

## <span id="page-25-0"></span>Opnamemenu (Record)

### <span id="page-25-1"></span>Profiel (Profile)

Het opnameprofiel stelt de opnameparameters van tevoren in, zoals de opnamekwaliteit en het bestandsformaat, de gevoeligheid van de microfoon en de microfoonmodus, zodat deze aansluiten bij de opnameomstandigheden. Het profielsymbool wordt weergegeven in de informatiebalk bovenaan het scherm.

- **Personal** (persoonlijk): alle instellingen naar wens aanpassen.
	- » **Recording quality (opnamekwaliteit)**: het bestandsformaat en de kwaliteit van de opname (bitsnelheid) instellen. Naarmate de opnamekwaliteit hoger is, is het bestand groter en kunt u minder opnames maken.
		- › **DSS SP**: .dss, mono, 13,7 kbit/s
		- › **DSS QP**: .ds2, mono, 28 kbit/s
		- › **MP3 Stereo**: .mp3, stereo, 192 kbit/s
		- › **PCM Voice**: .wav, mono, 353 kbit/s
		- › **PCM Stereo**: .wav, stereo, 705 kbit/s
	- » **Microphone sensitivity**

#### **(microfoongevoeligheid)**: u kunt de

opnamegevoeligheid aanpassen om te voorkomen dat u achtergrondgeluiden opneemt en om de recorder af te stemmen op de opnameomgeving.

- › **Meeting (vergadering)**: hoge gevoeligheid
- › **Dictate (dicteren)**: gemiddelde gevoeligheid
- › **Private (privé)**: lage gevoeligheid
- • **Meeting (vergadering)**: geoptimaliseerd voor het opnemen van meerdere geluidsbronnen, bijvoorbeeld tijdens vergaderingen en conferenties met een klein aantal mensen (Opnamekwaliteit: MP3 Stereo, Microfoongevoeligheid: Vergadering (hoog)).
- **Dictate** (dicteren): instelling geoptimaliseerd voor het opnemen van een geluidsbron vlakbij het apparaat (Opnamekwaliteit: DSS QP, Microfoongevoeligheid: Dicteren (medium)).
- **Speech recognition** (spraakherkenning): geoptimaliseerd voor latere bewerking met behulp van spraakherkenningssoftware (Opnamekwaliteit: DSS QP, Microfoongevoelig-

#### heid: Privé (laag)).

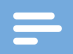

#### **Opmerking**

• Alle opnameprofielen kunnen worden aangepast met de Philips SpeechExec-software. → Geavanceerde [configuratie, blz.](#page-22-1) 81.

## Lijningang (Line-in)

Als u een externe microfoon op het apparaat aansluit, wordt de opnamebron automatisch omgeschakeld en worden de microfoons van het apparaat uitgezet. Stel de lijningang-optie afhankelijk van de externe bron in:

- **Off (uit)**: sluit een externe mono- of stereomicrofoon aan
- **On (aan)**: sluit een versterkte opnamebron (bijv. een stereosysteem) aan

#### Pieptoon start opname (Record notification beep)

Activeer/deactiveer een pieptoon die aangeeft dat de opname op het punt staat te beginnen.

#### <span id="page-25-2"></span>Bewerkingsmodus (Edit mode)

U kunt een bestaande opname bewerken door een deel ervan te overschrijven of door een extra opname in te voegen.  $\rightarrow$  [Op](#page-14-1)[name toevoegen of overschrijven, blz.](#page-14-1) 73.

#### Stemactivering (Voice Activation)

Wanneer opnemen met stemactivering is ingeschakeld, start het opnemen zodra u begint te spreken. Wanneer u stopt met spreken, wordt het apparaat na drie seconden stilte automatisch gepauzeerd. Het begint pas weer met opnemen wanneer u opnieuw begint te spreken.  $\rightarrow$  [Opnemen met stemactivering, blz.](#page-18-1) 77.

## <span id="page-26-0"></span>Schermmenu (Display)

#### Helderheid (Brightness)

Helderheid van de display aanpassen. Het helderheidsniveau van de display heeft invloed op de snelheid waarmee het apparaat het batterijvermogen verbruikt.

#### Achtergrondverlichting (Backlight)

Instellen van de wachtperiode voordat het apparaat de achtergrondverlichting uitschakelt:

- **Auto**: de helderheid van de display wordt automatisch aangepast en de achtergrondverlichting van de display wordt na 8 seconden uitgeschakeld.
- **8 sec.** (standaard)
- **20 sec.**
- **On**

#### Opnamelampje (Record lamp)

Activeren/deactiveren van het ledlicht.

#### Language

Instellen van de taal voor de gebruikersinterface van het apparaat: **English**, **Deutsch**, **FranÇais**, **Español**, **Italiano**.  [Taal](#page-12-2)  [instellen, blz.](#page-12-2) 71

## Apparaatmenu (Device)

#### Piep (Beep)

Inschakelen/uitschakelen toets- en signaaltonen.

#### <span id="page-26-3"></span>Akoestische feedback (Acoustic feedback)

Hiermee kunt u naar de opname luisteren terwijl u bezig bent met vooruit-of terugspoelen.  $\rightarrow$  [Snel zoeken, blz.](#page-15-2) 74.

#### <span id="page-26-1"></span>Energiebesparing (Power save)

Instellen van de periode waarna de recorder overschakelt in de energiebesparingsmodus: **1 min**, **5 min** (standaard), **10 min**, **15 min, Uit. →** [Energiebesparingsmodus, blz.](#page-12-1) 71.

#### Datum & tijd (Date & time)

De ingevoerde datum en tijd worden bij elke opname bewaard als de opnametijd.  $\rightarrow$  [Datum en tijd instellen, blz.](#page-12-3) 71

#### <span id="page-26-2"></span>Automatische backspace (Auto backspace)

Druk tijdens het opnemen of wanneer het apparaat is gestopt kort op de <**REW**-knop om het ingestelde aantal seconden terug te gaan in de opname: **Off**, **1 sec**, **2 sec** (uit, standaard), **3 sec**, **4 sec**.

#### Apparaatinformatie (Device information)

Tonen van informatie over het apparaat, zoals het serienummer, modelnummer en de firmwareversie.  $\rightarrow$  Apparaatinformatie [weergeven, blz.](#page-28-1) 87.

#### Kaart formatteren (Format card)

Verwijdert alle opnames en bestanden die op het apparaat zijn opgeslagen.  $\rightarrow$  [Geheugen formatteren, blz.](#page-28-2) 87.

#### <span id="page-27-0"></span>USB-opladen (USB charge)

Veranderen van het oplaadgedrag van het apparaat. Als de USBpoort op uw computer onvoldoende capaciteit levert (500 mA), is het laden mogelijk niet succesvol. Stel de USB-oplaadoptie in op **Slow [100 mA]** (langzaam) of **Off** (uit) en gebruik een (optionele) voeding.

- **Fast [500 mA]** (snel, standaard)
- **Slow [100 mA]** (langzaam)
- $\cdot$  **Off** (uit)

#### USB audio

Als het apparaat **On** (aan) staat, kan het worden gebruikt als audio-uitgangsapparaat voor de computer wanneer het is aangesloten via de USB-kabel.

#### Handenvrije modus

De recorder kan worden gebruikt voor handenvrij opnemen door de optionele Philips-voetschakelaar LFH2210 aan te sluiten op het optionele docking station ACC8120. In deze bedieningsmodus kunt u de opname- en afspeelfuncties met de voetschakelaar bedienen.  $\rightarrow$  Handenvrij opnemen en transcriberen, [blz.](#page-20-1) 79.

#### Diagnosebestand

Bewaren van een diagnosebestand voor foutanalyse en een bestand met alle bestandsconfiguratie-instellingen op de geheugenkaart.

#### Instellingen resetten

Resetten van de instellingen naar de standaard fabriekswaarden.

#### **Ruisvermindering**

Aanzetten van de ruisverminderingsfunctie voor een betere afspeelkwaliteit. Ruisvermindering vermindert het achtergrondgeluid en verbetert de hoorbaarheid van zachtere stemmen.

# <span id="page-28-0"></span>7 Service

Voer geen onderhoudswerkzaamheden uit die niet in deze gebruikershandleiding zijn beschreven. Haal het apparaat niet uit elkaar om reparaties uit te voeren. Het apparaat mag uitsluitend worden gerepareerd in erkende servicecentra.

## <span id="page-28-1"></span>Apparaatinformatie weergeven

- 1 In de stopmodus (startscherm) drukt u op **F2 (Menu)** en selecteert u **Device** (apparaat) > **Device information** (apparaatinformatie).
	- ← Er wordt algemene informatie over het apparaat weergegeven: serienummer, modelnummer en de firmwareversie.
- 2 Druk op **F1 (Back)** (terug) om terug te keren naar de stopmodus.

## <span id="page-28-2"></span>Geheugen formatteren

## Let op

- Door het geheugen te formatteren, worden alle opnames en bestanden die op het apparaat staan gewist.
- 1 In de stopmodus (startscherm) drukt u op **F2 (Menu)** en selecteert u **Device** (apparaat) > **Format card** (kaart formatteren).
- 2 Druk op **F3 (Enter)** en druk vervolgens op **F2 (OK)** om het formatteren te bevestigen.

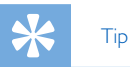

• Druk op **F1 (Back)** (terug) om het proces te annuleren.

## Firmware bijwerken

Uw apparaat wordt bestuurd door een intern programma, 'firmware' genaamd. Als onderdeel van het lopende productonderhoud wordt de firmware geüpgraded en worden fouten gecorrigeerd.

Het is mogelijk dat er een nieuwe versie (een 'update') van de firmware is uitgegeven sinds u het apparaat kocht. In dit geval kunt u uw apparaat eenvoudig updaten naar de meest recente versie.

## Let op

- De batterij moet volledig opgeladen zijn om te voorkomen dat de stroomtoevoer tijdens het updaten wordt onderbroken.
- Nederlands Nederlands
- 1 Sluit het apparaat aan op de computer met behulp van de USB-kabel of het docking station.
- 2 Download de firmware-update voor uw model op uw computer vanaf de website www.philips.com/dictation.
- 3 Kopieer het nieuwe firmwarebestand naar de rootdirectory van het apparaat.
- 4 Ontkoppel het apparaat van de computer. ← De firmware wordt automatisch geüpdatet. Dit kan enkele minuten duren.

## Let op

• Wacht tot het updaten van de firmware voltooid is voordat u andere functies van het apparaat gebruikt. Het niet goed updaten van de firmware kan tot storingen in de werking van het apparaat leiden.

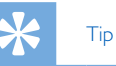

• Firmware-updates kunnen automatisch worden uitgevoerd via de Philips SpeechExec-software. → [Philips SpeechExec](#page-22-2)[software gebruiken, blz.](#page-22-2) 81.

## <span id="page-29-0"></span>Storingen verhelpen

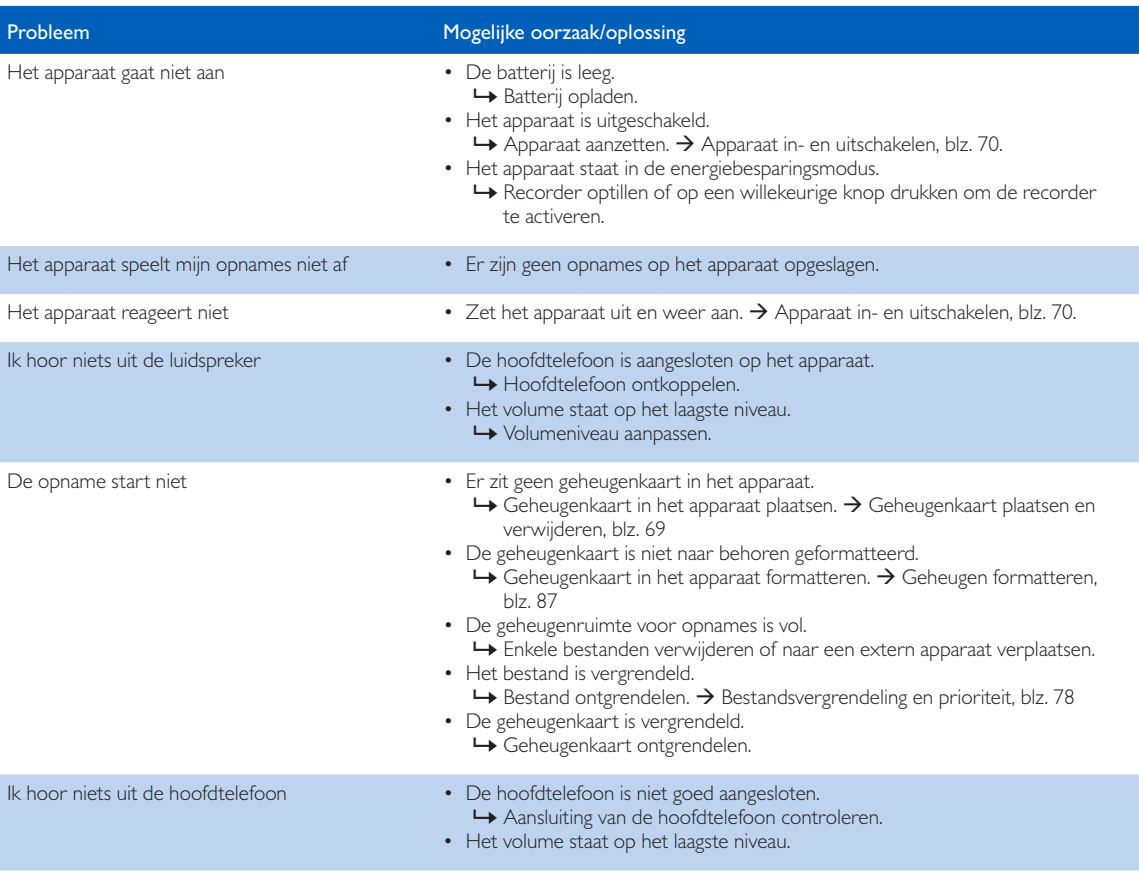

# <span id="page-30-0"></span>8 Technische gegevens

#### **Connectiviteit**

- Hoofdtelefoon: 3,5 mm
- Microfoon: 3,5 mm
- USB: hoge snelheid USB 2.0
- Dockconnector
- Geheugenkaartsleuf

#### Scherm

- Type: TFT-kleurenscherm
- Diagonale schermgrootte: 6,1 cm
- Resolutie: 320 × 240 pixels

#### **Opslagmedia**

- Verwisselbare geheugenkaart
- Typen geheugenkaarten: SD/SDHC, tot 32 GB
- Geschikt voor massaopslag (MSC)

#### Audio-opname

- Opnameformaat: DSS/DSS Pro (Digital Speech Standard), MP3, PCM
- Ingebouwde microfoon: 2 omnidirectionele microfoons
- Opnamemodi: DSS QP (.ds2/mono), DSS SP (.dss/mono), MP3 (.mp3/stereo), PCM Voice (.wav/mono), PCM Stereo (.wav/stereo)
- Bitsnelheid: 13,7 kbit/s (DSS SP), 28 kbit/s (DSS QP), 192 kbit/s (MP3), 353 kbit/s (PCM Voice), 705 kbit/s (PCM Stereo)
- Opnametijd (geheugenkaart van 4 GB): 700 uur (SP), 350 uur (QP), 50 uur (MP3), 27 uur (PCM Voice), 13 uur (PCM Stereo)
- Samplingfrequentie: 44,1 kHz (MP3), 22,05 kHz (PCM), 16 kHz (DSS QP), 12 kHz (DSS SP)

#### Geluid

- Type luidspreker: ingebouwde, ronde dynamische luidspreker
- Diameter van de luidspreker: 28 mm
- Uitgangsvermogen van de luidspreker: 200 mW

#### Vermogen

- Batterijtype: Oplaadbare lithium-ionbatterij, Philips ACC8100
- Batterijduur: tot 27 uur opnemen (QP-modus), tot 200 uur standby
- Oplaadtijd (volledig opladen): 3 uur

#### **Milieuspecificaties**

- Voldoet aan de eisen van 2002/95/EG (RoHS)
- Loodvrij gesoldeerd product

#### Gebruiksvoorwaarden

- Temperatuur:  $5^{\circ} 45^{\circ}$  C /  $41^{\circ} 113^{\circ}$  F
- Luchtvochtigheid: 10 % 90 %, niet-condenserend

#### Specificaties

- Productafmetingen ( $b \times d \times h$ ): 53  $\times$  123  $\times$  15 mm
- Gewicht: 117 g inclusief batterij

#### Federal Communications Commission notice

This equipment has been tested and found to comply with the limits for a Class B digital device, pursuant to part 15 of the FCC rules. These limits are designed to provide reasonable protection against harmful interference in a residential installation.

#### Modifications

The FCC requires the user to be notified that any changes or modifications made to this device that are not expressly approved by the manufacturer may void the user's authority to operate the equipment.

#### Cables

Connections to this device must be made with shielded cables with metallic RFI/EMI connector hoods to maintain compliance with FCC rules and regulations.

#### Canadian notice

This Class B digital apparatus meets all requirements of the Canadian interference-causing equipment regulations.

#### Avis Canadien

Cet appareil numérique de la classe B respecte toutes les exigences du règlement sur le matériel brouilleur du Canada.

#### Declaration of conformity

Model number: DPM6000 Trade name: Philips Pocket Memo digital voice recorder Responsible party: Speech Processing Solutions USA Inc Address: Two Ravinia Drive, Suite 965, Atlanta, GA 30346, USA Telephone number: 888-260-6261 Website: www.philips.com/dictation

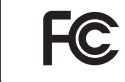

DPM6000 Tested to comply with FCC standards<br>FOR HOME OR OFFICE USE

This device complies with Part 15 of the FCC rules. Operation is subject to the following two conditions: 1) This device may not cause harmful interference. 2)This device must accept any interference received, including interference that may cause undesired operation.

#### CE Declaration of Conformity

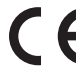

The conformity with the relevant EU directives is confirmed by the CE mark.

#### **Declaration of conformity**

Speech Processing Solutions GmbH hereby declares that the device DPM6000 fully comply with the basic requirements and other relevant provisions of directives 2006/95/EC, 2004/108/EC and 2009/125/EC. A complete declaration of conformity for this product is available at [www.philips.com](http://www.philips.com)/dictation.

Neither Speech Processing Solutions GmbH nor its affiliates shall be liable to the purchaser of this product or third parties with respect to claims for damages, losses, costs or expenses incurred by purchaser or third parties as a result of an accident, misuse or abuse of this product or unauthorized modifications, repair, modification of the product or failure to meet the operating and maintenance instructions provided by the manufacturer.

MPEG Layer-3 audio coding technology licensed from Fraunhofer IIS and Thomson Licensing.

This user manual is a document with no contractual nature. We accept no liability for changes, mistakes or printing errors.

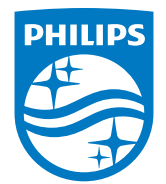

Specifications are subject to change without notice.

© 2016 Speech Processing Solutions GmbH. All rights reserved. Philips and the Philips shield emblem are registered trademarks of Koninklijke Philips N.V. and are used by Speech Processing Solutions GmbH under license from Koninklijke Philips N.V. All trademarks are the property of their respective owners.

Document version 1.1, 2016/01/15.